# PIXLR.COM

Photo Editing

## What to Expect

- Introduction
- Polls
- www.mrscullen.com
- Design Principles
- Examples - Photo editing for presentations - Photo editing for curriculum
- Pixlr.com
- Interface
- Creating Files
- Saving Files
- Explore
- Resources
- Support

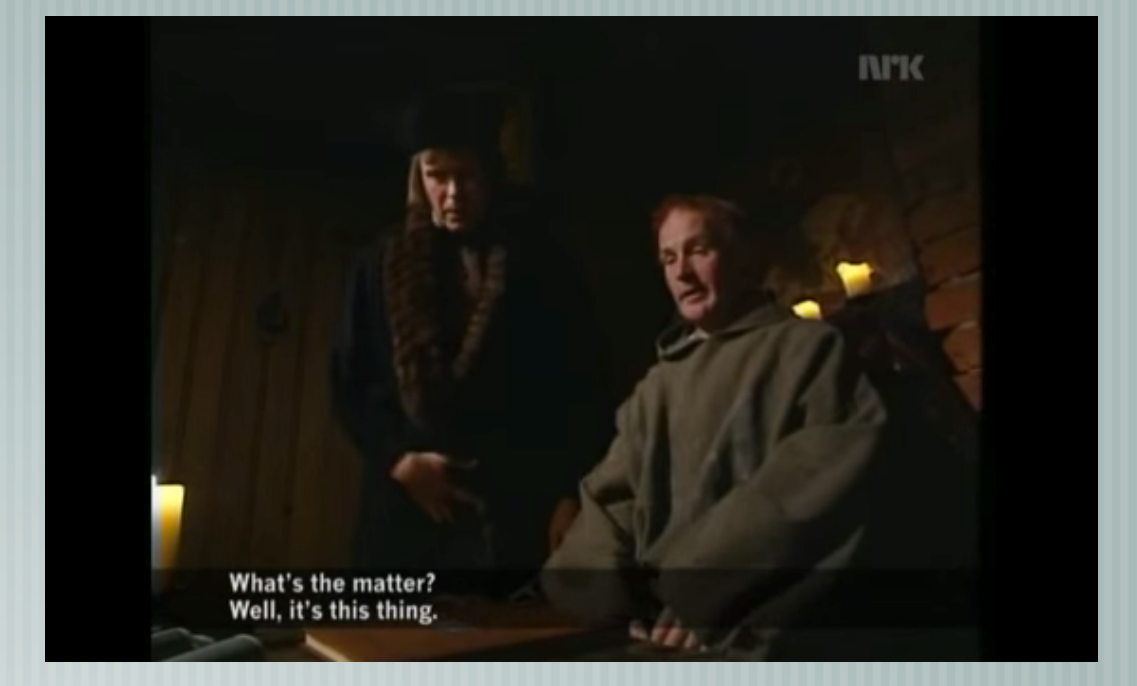

#### We can help this feeling YouTube: http://www.youtube.com/watch?v=pQHX-SjgQvQ

### INTRODUCTION Pixlr.com

# WWW.MrsCullen.com

• Take the Poll

- http://www.easypolls.net/poll.html?p=564c8ff1e4b00f0329a3a4d4

- All Files for the Day
- 

- www.mrscullen.com Student Resources Prof. Trainings

- Photography Composition
- Taking Photos: http://mrscullen.com/images/photographycomposition.pdf
- Selecting Photos: http://mrscullen.com/images/selecting\_effectivephotography.pdf

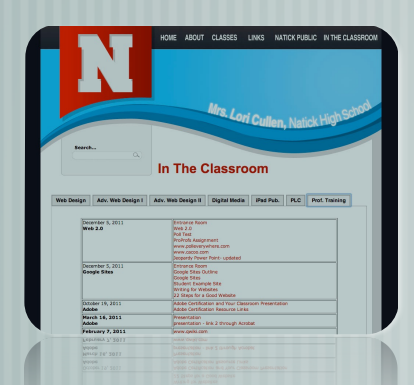

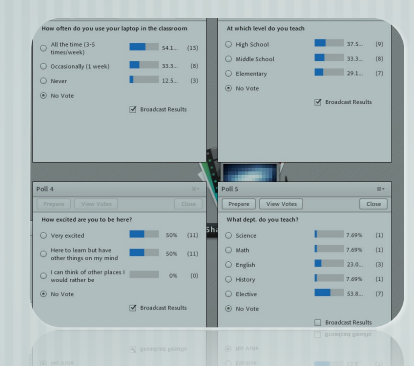

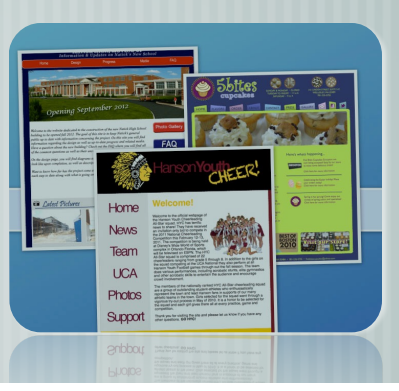

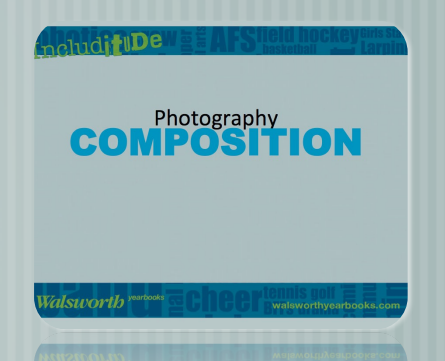

# EXAMPLES

Pixlr.com

### Examples Curriculum

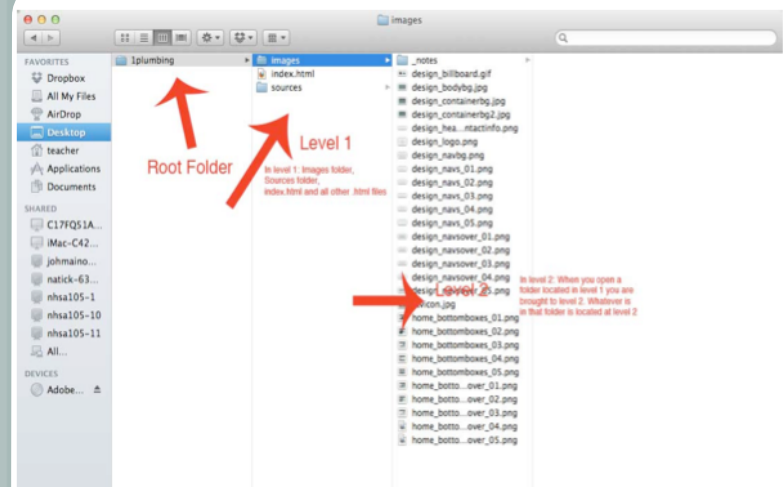

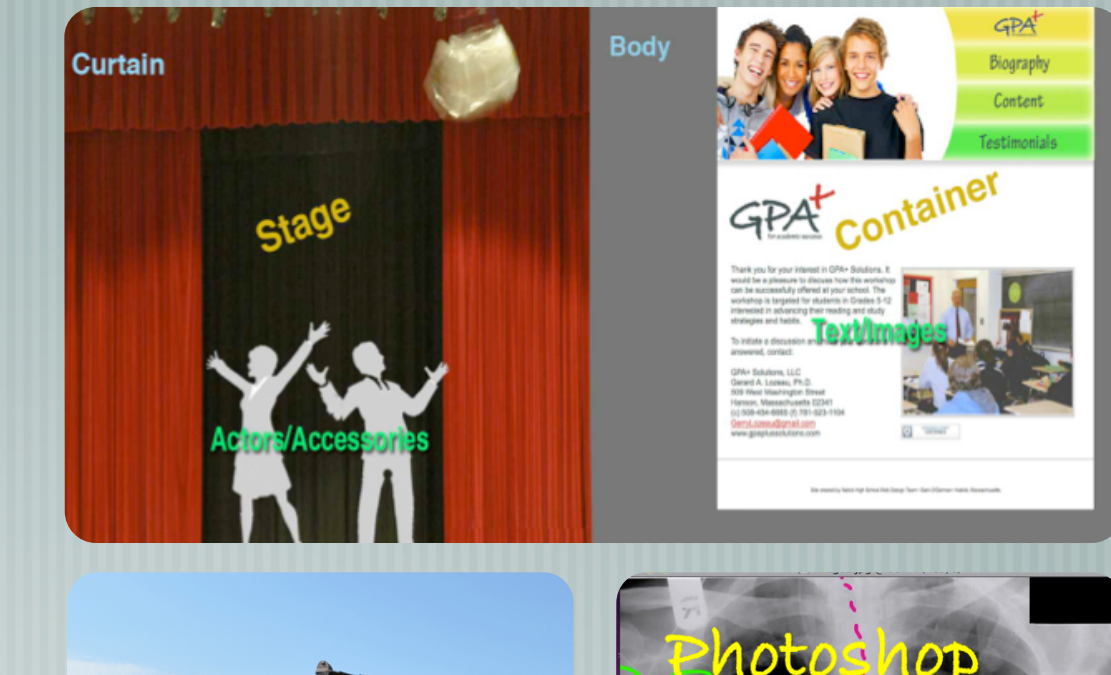

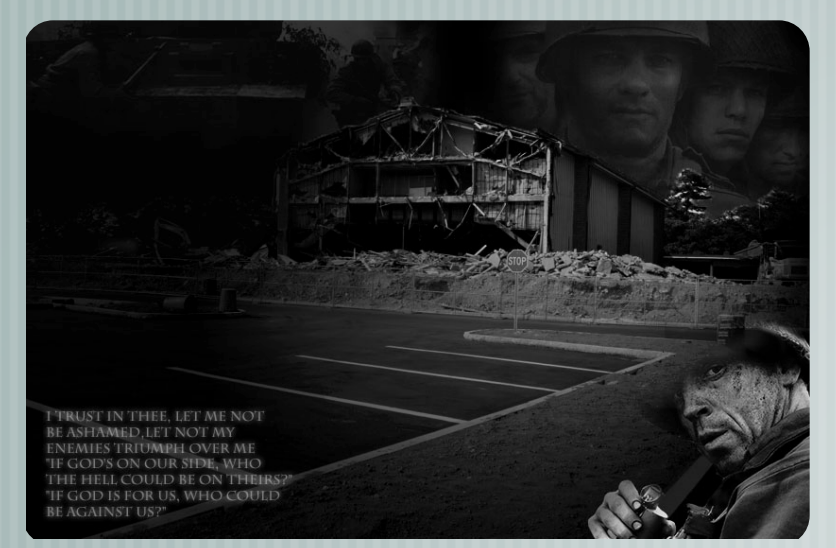

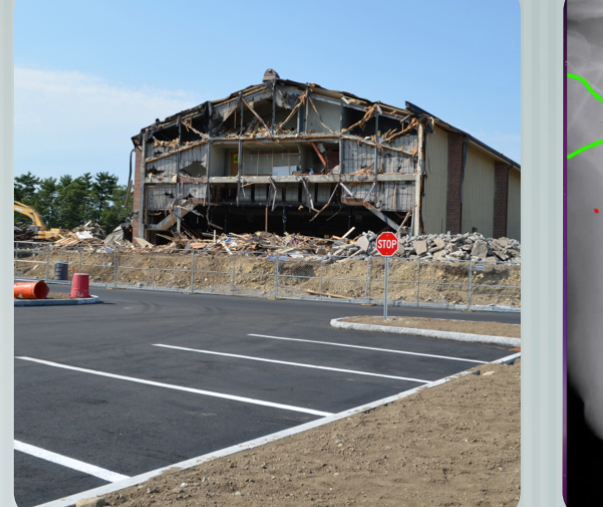

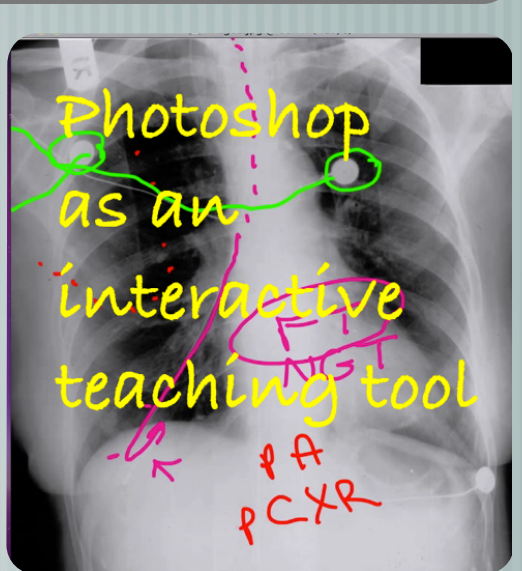

## Examples Presentations

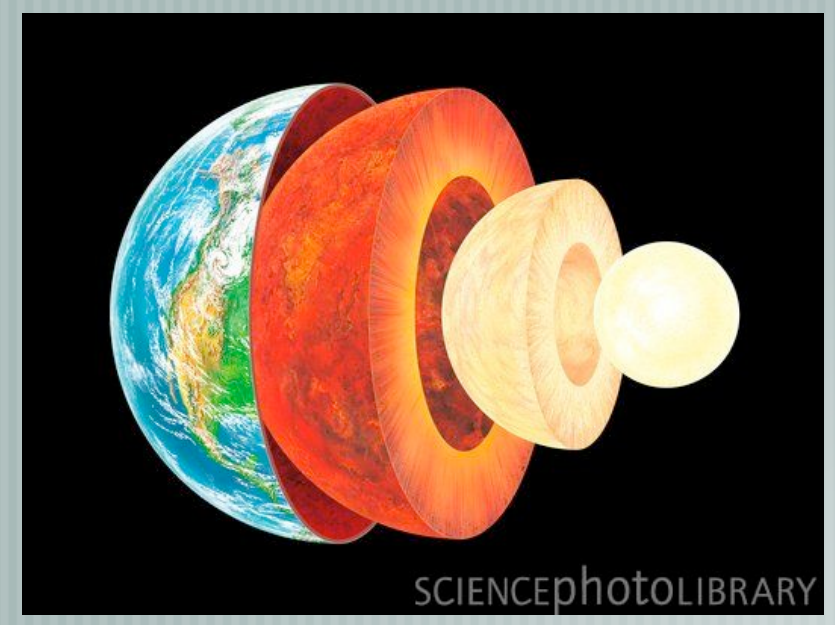

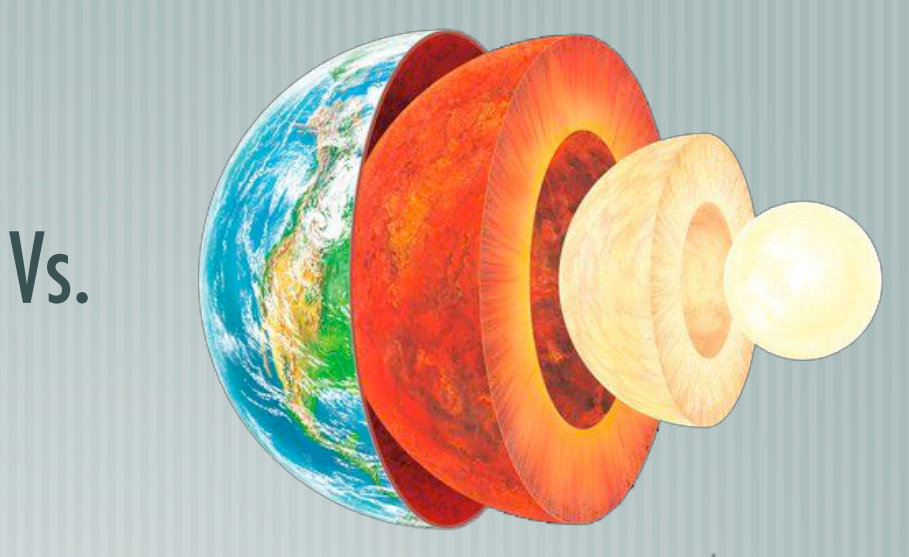

SCIENCEPhotoLIBRARY

#### "Setting goals is the first step in turning the invisible into the visible"

~ Tony Robbins

# INTERFACE

Pixlr.com

## Interface

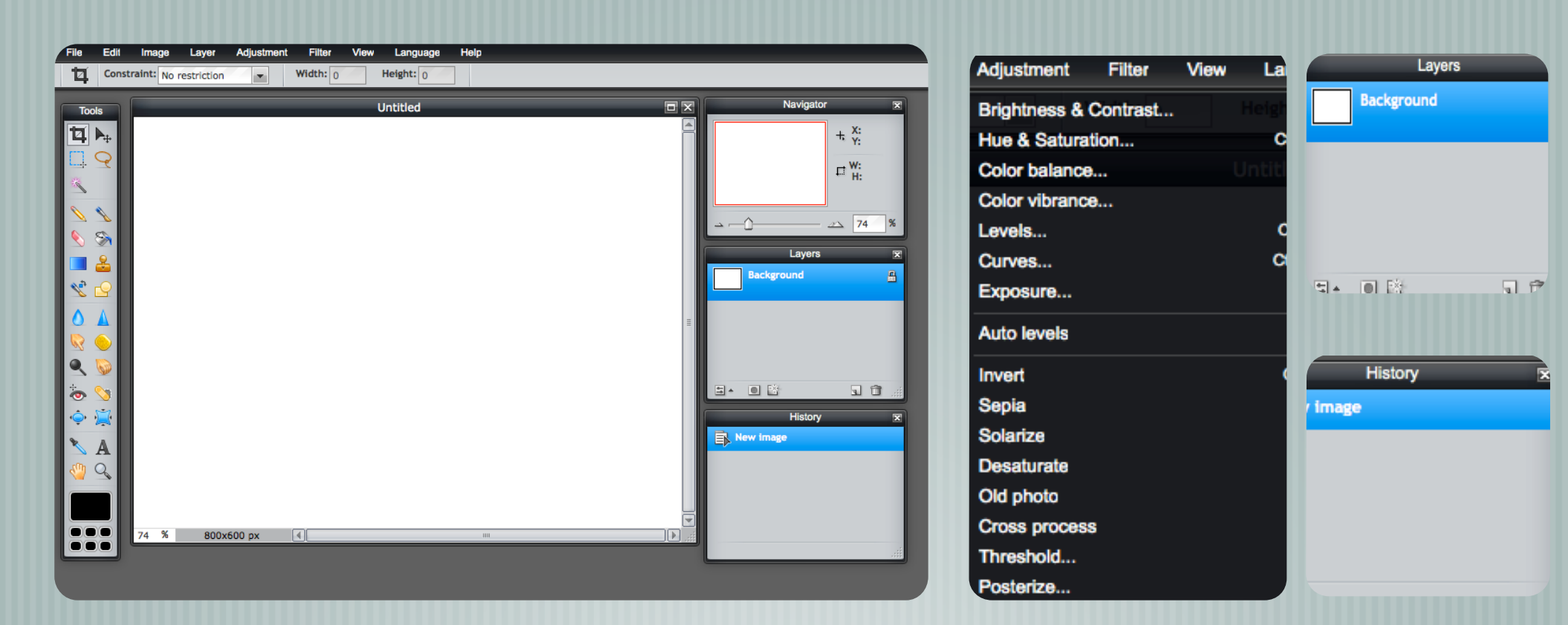

"It is better to travel well than to arrive"

~ Buddha

### CREATING FILES Pixlr.com

# Creating Files (Kingston)

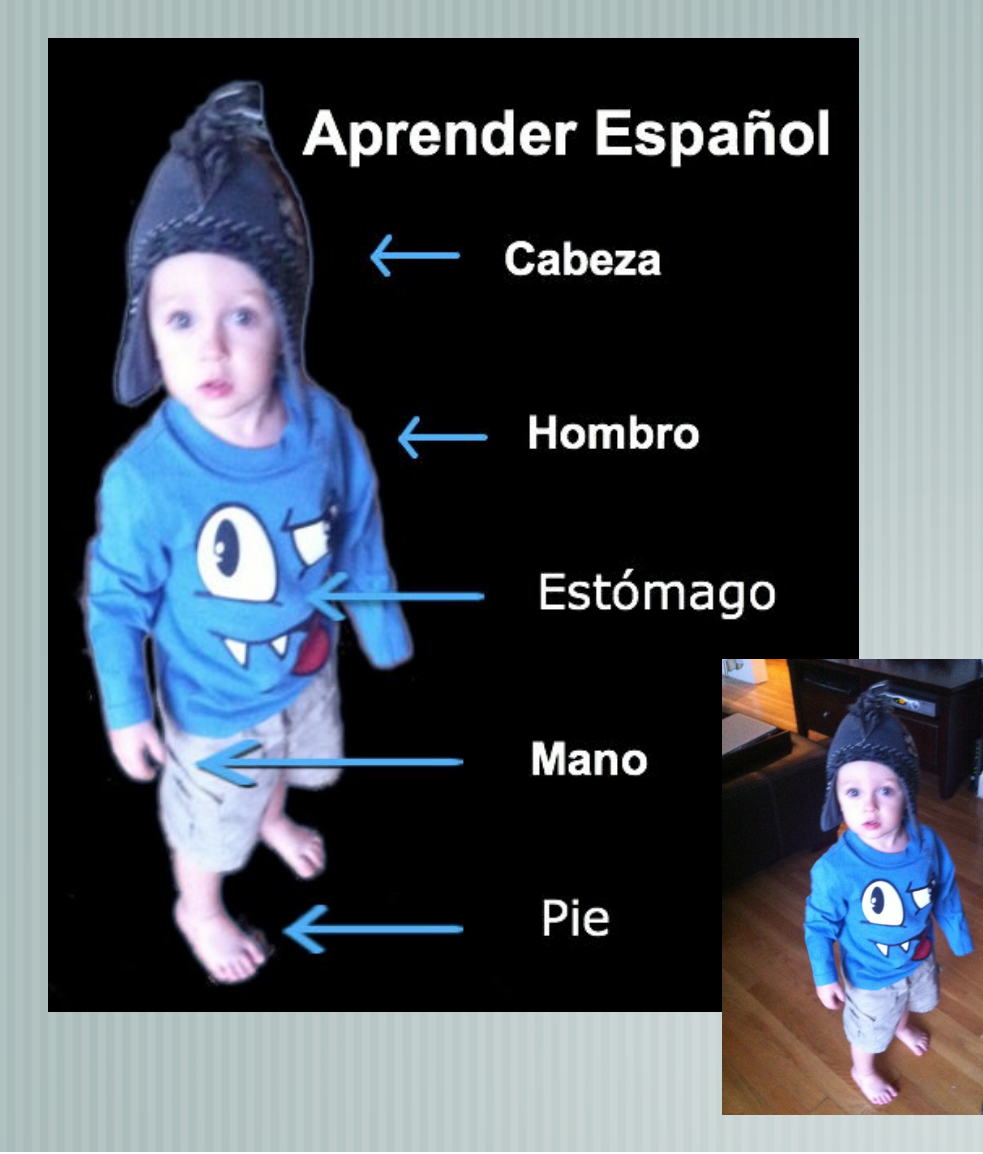

### Goals of Image:

- Opening a file
- Removing Background
- Layers
- Resizing Layers
- Layer Styles
- Shapes
- Duplicating Layers
- Text

### Watch video tutorial below

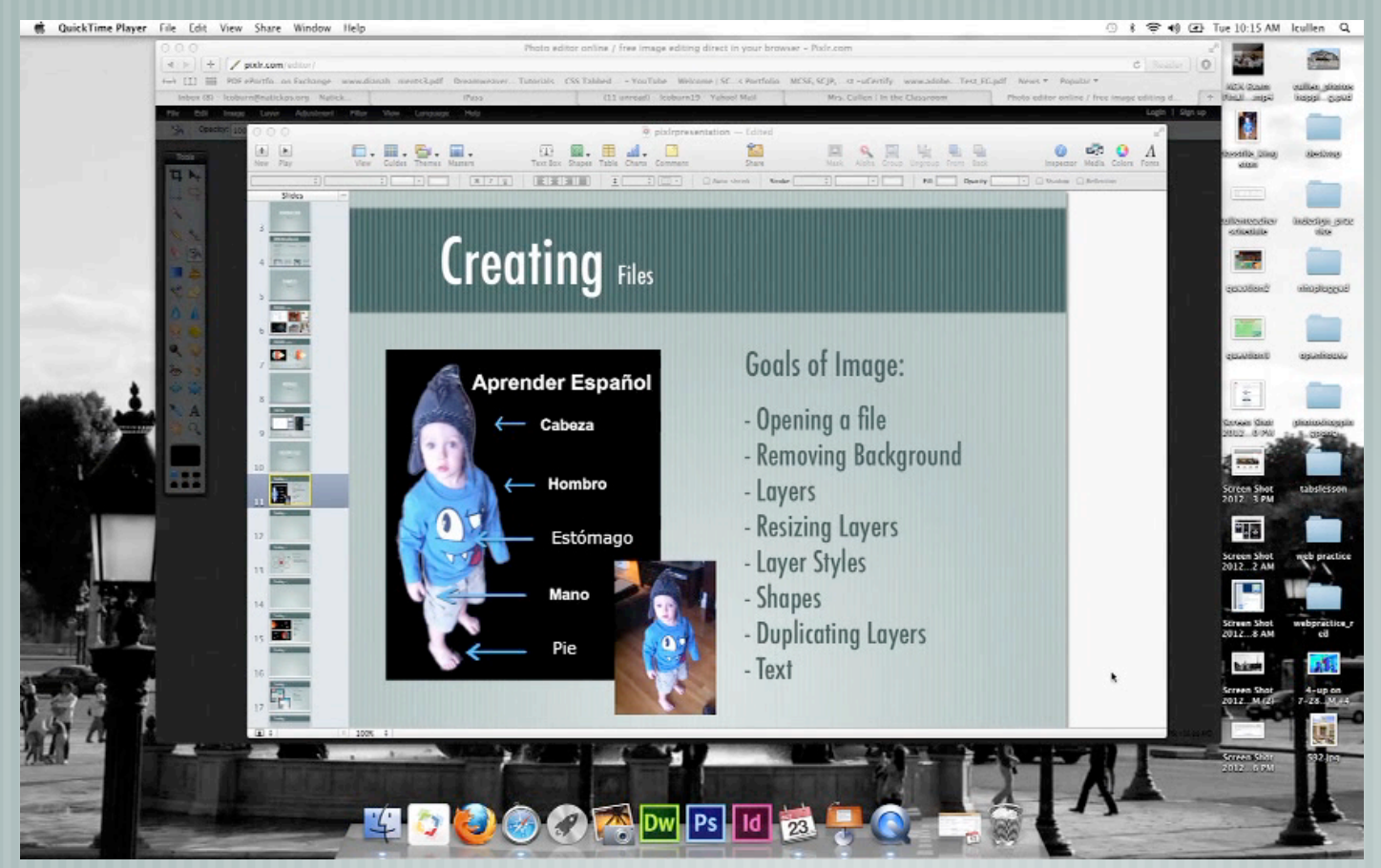

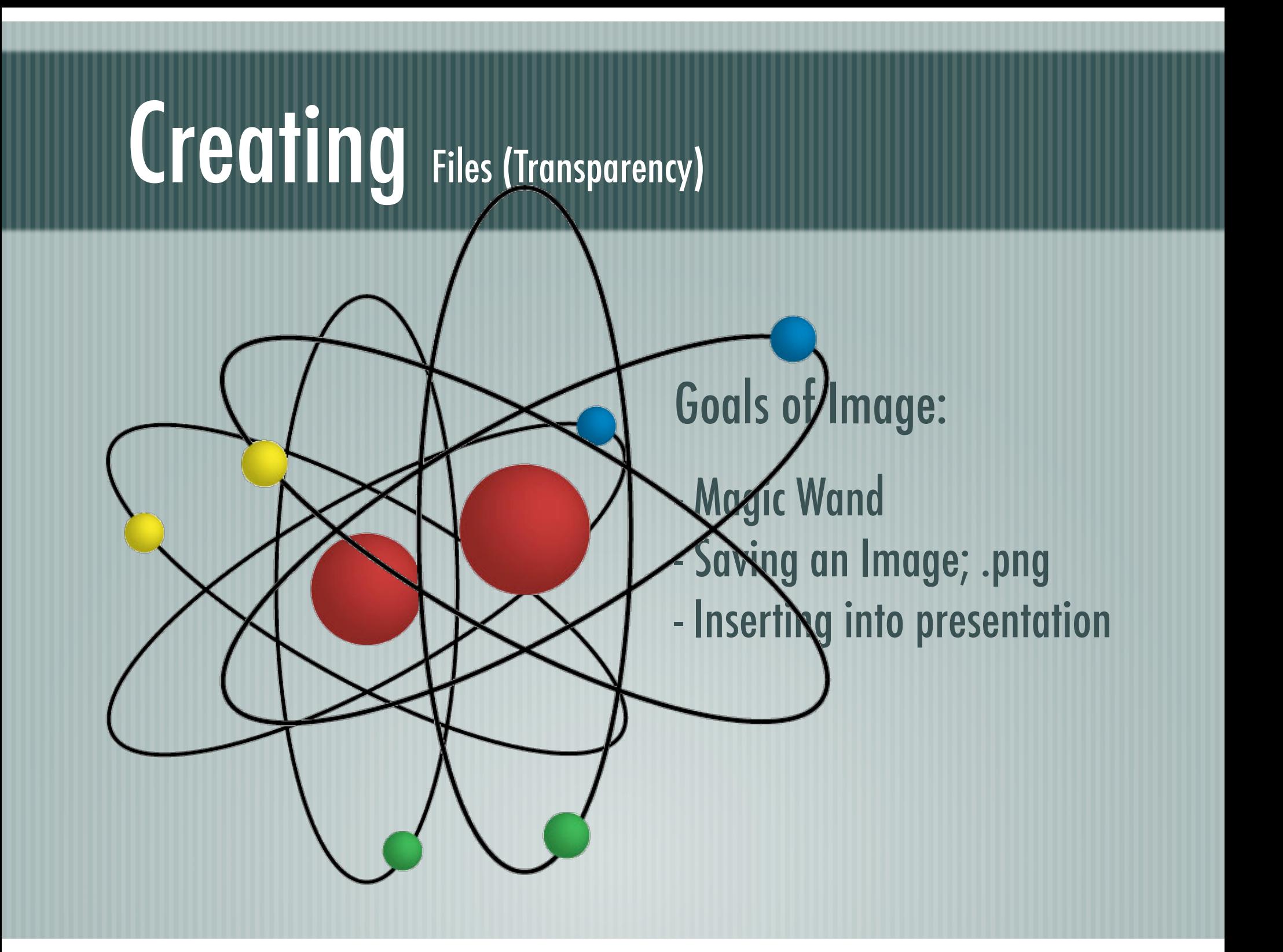

#### Watch video tutorial below

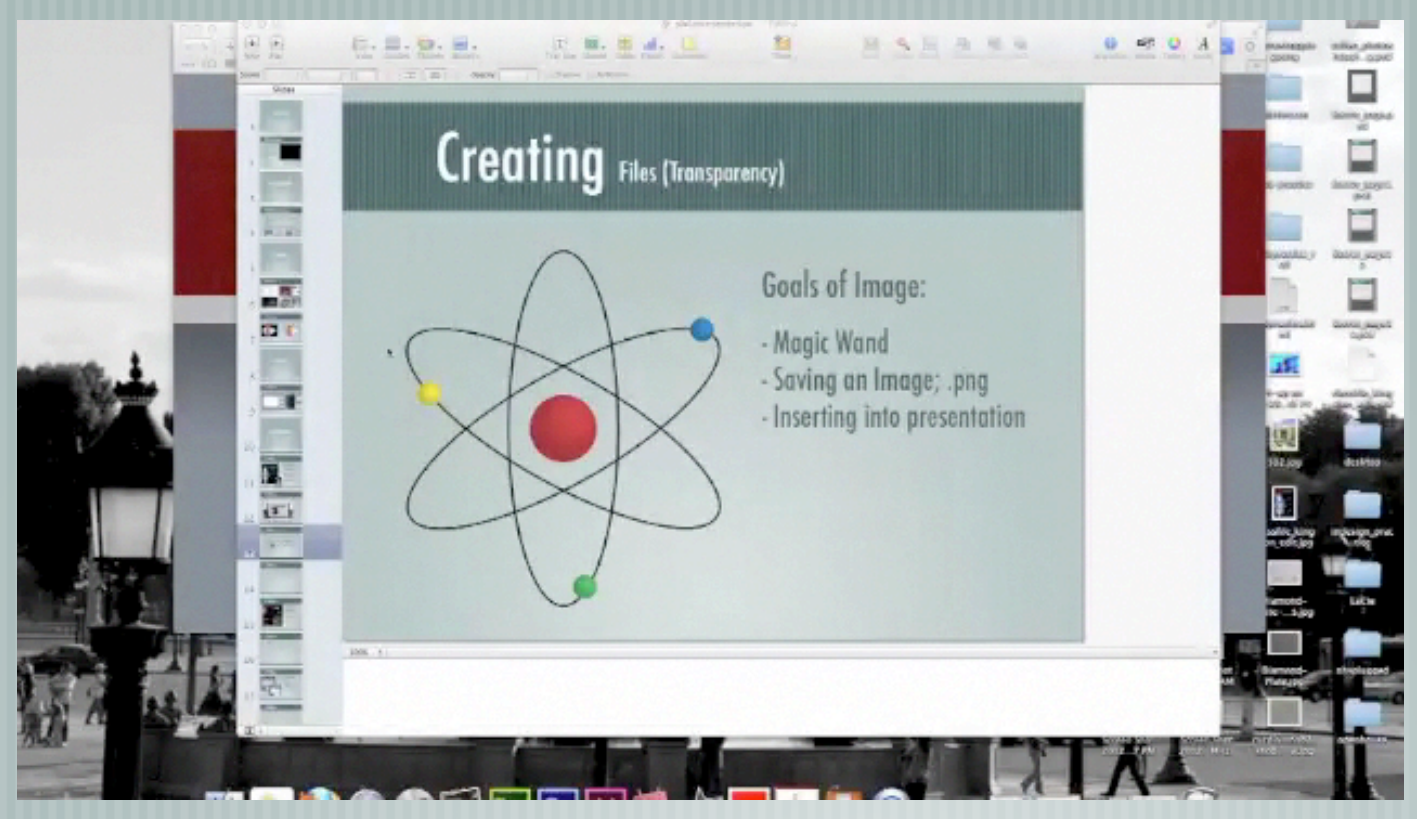

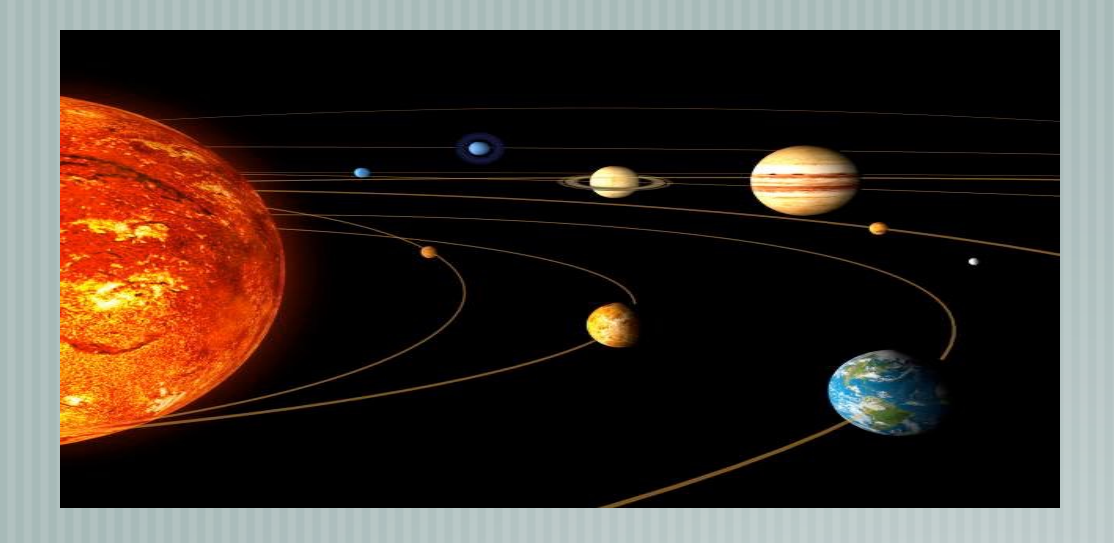

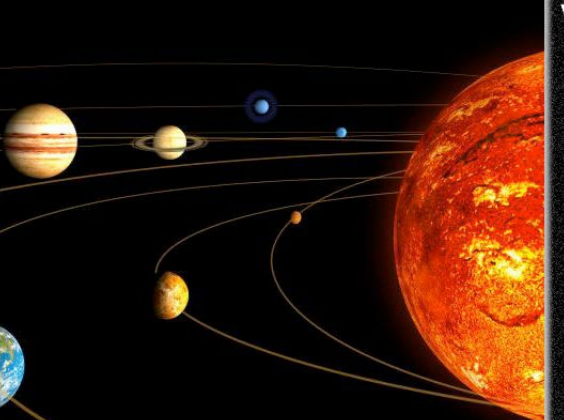

 $\blacksquare$ 

#### Venus

Lorem ipsum dolor sit amet, consectetur adipiscing elit. Proin ac ligula sapien. Phasellus pellentesque feugiat molestie. Maecenas lorem leo, elementum semper laoreet sed, feugiat quis metus. Fusce dictum posuere elit, nec rhoncus lectus vestibulum vitae. Phasellus blandit, leo ut aliquet semper, velit dolor viverra tortor, in feugiat felis mauris nec sem. Duis commodo libero vitae nisl ultricies at convallis enim posuere. Suspendisse fringilla orci dictum augue ultrices eget venenatis magna tincidunt. Vivamus nisi eros, molestie ac varius ac, rhoncus sit amet.

### Goals of Image:

- Flipping an Image
- Canvas Size
- Shapes
- Layer Styles
- Filters
- Text

#### Watch video tutorial below

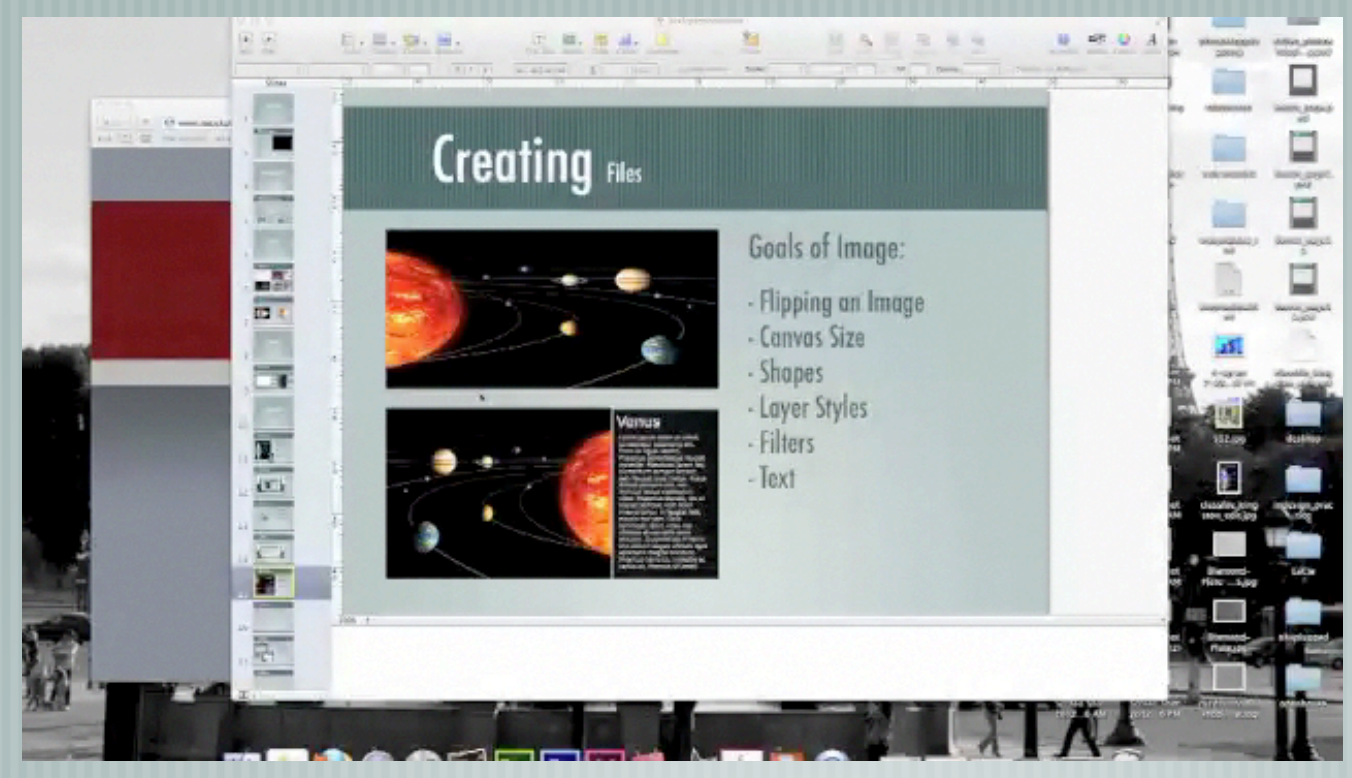

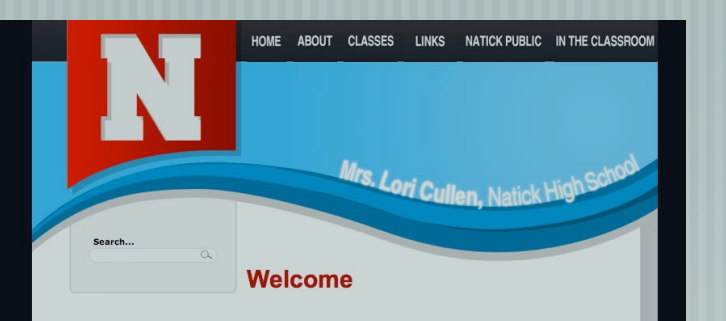

Students please visit and homework projection share it with your pa<br>Use your time on thi L GROW, EXI

#### **Know and Go**

Mrs. Cullen Nas. Concil<br>Room 201<br>Natick High, Media Arts

Office Hours: Tuesday, 2:30 - 3:30<br>Wednesday, 2:30 - 3:30

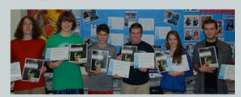

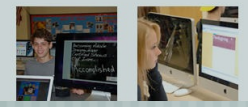

The Internet is a constantly changing tool which provides students<br>with the world at their fingertips. Ten years ago, most people could<br>not even imagine the impact that technology would have on our<br>society and the world as way we communicate our thoughts and ideas in t<br>d beyond. It is my desire and I feel that it is my lity to help students and teachers understand hor gy can be used as a tool to enhance learning in the

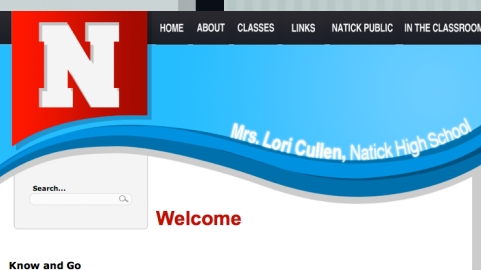

Mrs. Cullen<br>Room 201 **Mia Arto** 

sday, 2:30 - 3:30<br>!ednesday, 2:30 - 3:30

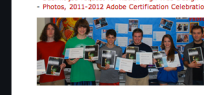

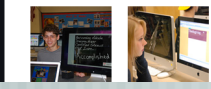

d. It is my desire and I feel that

e imperups, ren years ago,<br>e impact that technology word as a whole. The rapid grow<br>e communicate our thoughts

this site. This site will be updated weeky and I enc<br>share it with your parents, family members, peers<br>Use your time on this site and in my classroom as

#### Goals of Image:

- Layers
- Screen Shot
- Eye Dropper
- Toggle Settings

#### Watch video tutorial below

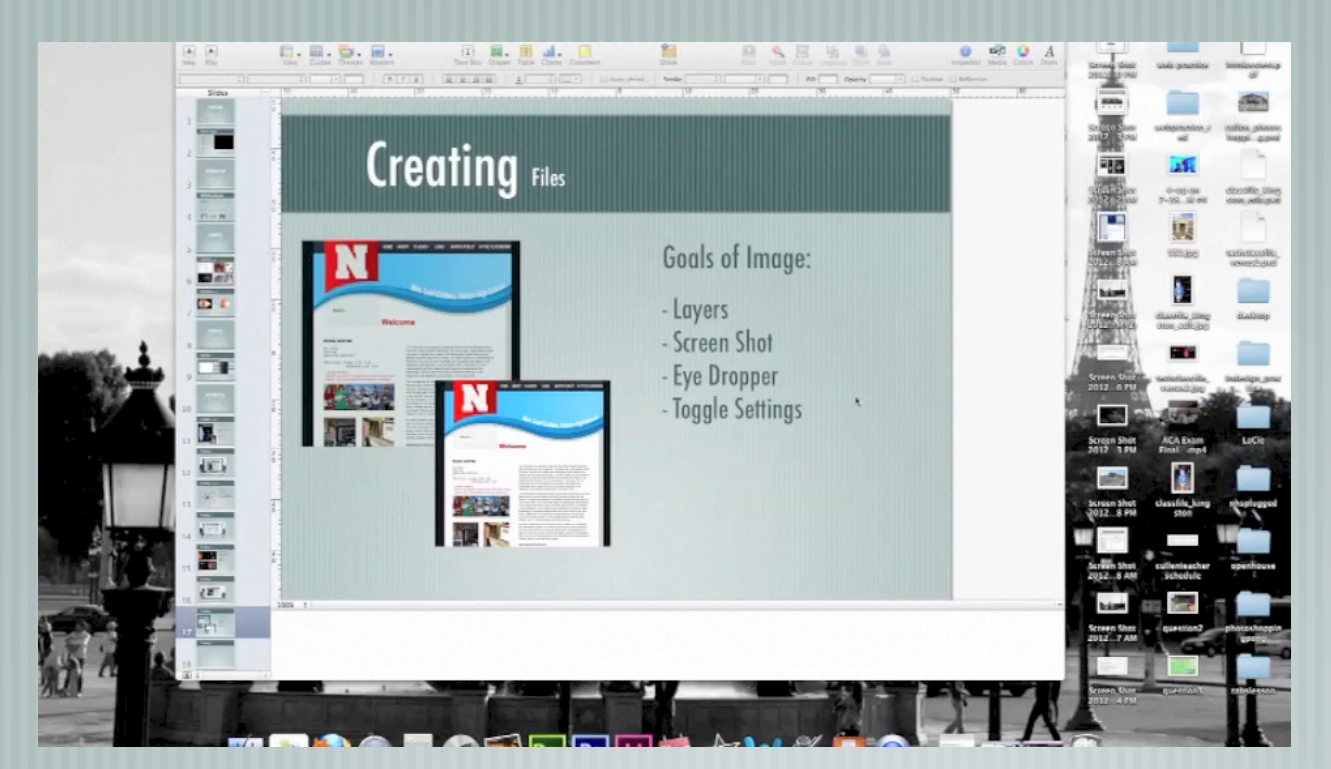

### Resources / Support Pixlr.com

### Resources/ Support

#### • www.mrscullen.com

- Pixlr Blog: http://blog.pixlr.com/
- Word Press Academy: http://wpacademy.tv/ww3.htm?pixlr-com-tutorial.htm
- Adobe Tv: http://tv.adobe.com/
- Contact Lori Cullen LCullen@natickps.org (LCoburn@natickps.org) Natick High School Room 201